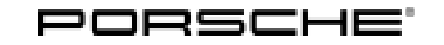

# Technical Information Service

31/17 ENU WHO8

# **WH08 - Re-programming Instrument Cluster (Workshop Campaign)**

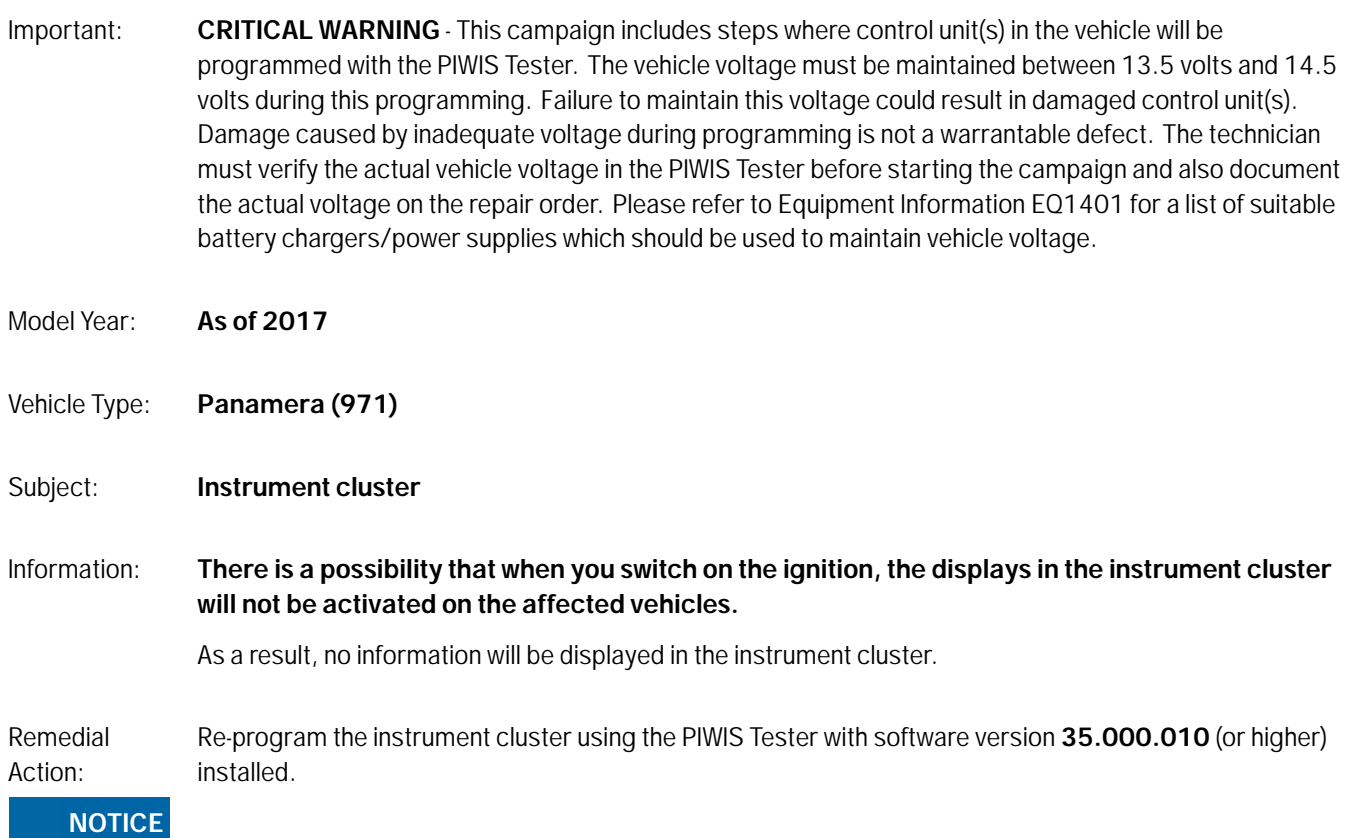

#### **Use of a PIWIS Tester software version that is older than the prescribed version**

- **Measure is ineffective**
- **Always use the prescribed version or a higher version of the PIWIS Tester software for control unit programming.**

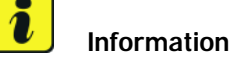

During the campaign, the instrument cluster is re-programmed and then coded **automatically**. It takes **about 120 minutes** to **program and code** the instrument cluster.

Affected Vehicles: Only the vehicles assigned to the campaign (see also PIWIS Vehicle information). This campaign affects 1 vehicle in North America.

# **Required tools**

Tools: • **9900 - PIWIS Tester 3** with PIWIS Tester test software version **35.000.010** (or higher) installed

2017© Porsche Cars North America, Inc. **AfterSales** Aug 9, 2017

• **Battery Charger/Power Supply** - Suitable for AGM Type batteries, recommended current rating of 70A fixed voltage 13.5V to 14.5V.

# **Preparatory work**

**NOTICE**

**Fault entry in the fault memory and control unit programming aborted due to low-voltage.**

- **Increased current draw during diagnosis or control unit programming can cause a drop in voltage, which can result in one or more fault entries and the abnormal termination of the programming process.**
- **Before starting control unit programming, connect a suitable battery charger or power supply, suitable for AGM type batteries, recommended current rating of 70A fixed voltage 13.5V to 14.5V.**

# **NOTICE**

**Completely flat vehicle battery**

- **The break in communication in the vehicle system during programming causes safety-relevant functions, e.g. driving light and brake light, to be switched on automatically. This results in an increased current draw, which will run down the vehicle battery.**
- **Before starting control unit programming, connect a suitable battery charger or power supply, suitable for AGM type batteries, recommended current rating of 70A fixed voltage 13.5V to 14.5V.**

# **NOTICE**

**Control unit programming will be aborted if the Internet connection is unstable.**

- **An unstable Internet connection can interrupt communication between PIWIS Tester and the vehicle communication module (VCI). As a result, control unit programming may be aborted.**
- **During control unit programming, always connect PIWIS Tester to the vehicle communication module (VCI) via the USB cable.**

# **NOTICE**

**Control unit programming will be aborted if the driver's key is not recognized**

- **If the driver's key is not recognized in the vehicle, programming cannot be started or will be interrupted.**
- **Place the driver's key with the back facing down into the front left storage compartment in the center console to guarantee a continuous radio link between the vehicle and the driver's key.**

Work Procedure: 1 Carry out general preliminary work for control unit programming as described in  $\Rightarrow$  *Workshop Manual '9X00IN Basic instructions and procedure for control unit programming using the PIWIS Tester'*.

2 **If necessary**, re-activate the instrument cluster.

# **Information**

On vehicles on which the fault described above has already occurred before this campaign could be carried out, the **instrument cluster** must be **re-activated temporarily** before starting programming. To do this, perform the following steps.

- 2.1 Switch off the ignition and remove the driver's key from inside the vehicle.
- 2.2 Remove fuse for the instrument cluster. The fuse (7.5 A) is located in slot **F2** of the fuse box at the left-hand side of the dashboard.
- 2.3 Wait **approx. 10 seconds** before re-inserting the fuse.
- 2.4 Place the driver's key with the back facing down in the front left storage compartment in the centre console and switch on the ignition.

# **Information**

The procedure described here is based on the PIWIS Tester 3 software version **35.000.010**.

The PIWIS Tester instructions take precedence and in the event of a discrepancy, these are the instructions that must be followed.

A discrepancy may arise with later software versions for example.

# **Re-programming instrument cluster**

#### Work Procedure: 1 **Re-program the instrument cluster.**

The basic procedure for control unit programming is described in the Workshop Manual  $\Rightarrow$ *Workshop Manual '9X00IN Basic instructions and procedure for control unit programming using the PIWIS Tester'*.

**For specific information on control unit programming during this campaign, see table below.**

# **NOTICE**

**Use of a PIWIS Tester software version that is older than the prescribed version**

- **Measure is ineffective**
- → Always use the prescribed version or a higher version of the PIWIS Tester software for control unit **programming.**

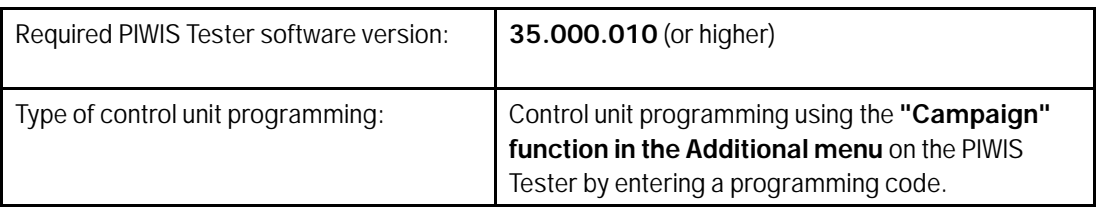

# Service<br>
WH08 ENU 31/17 Technical Information

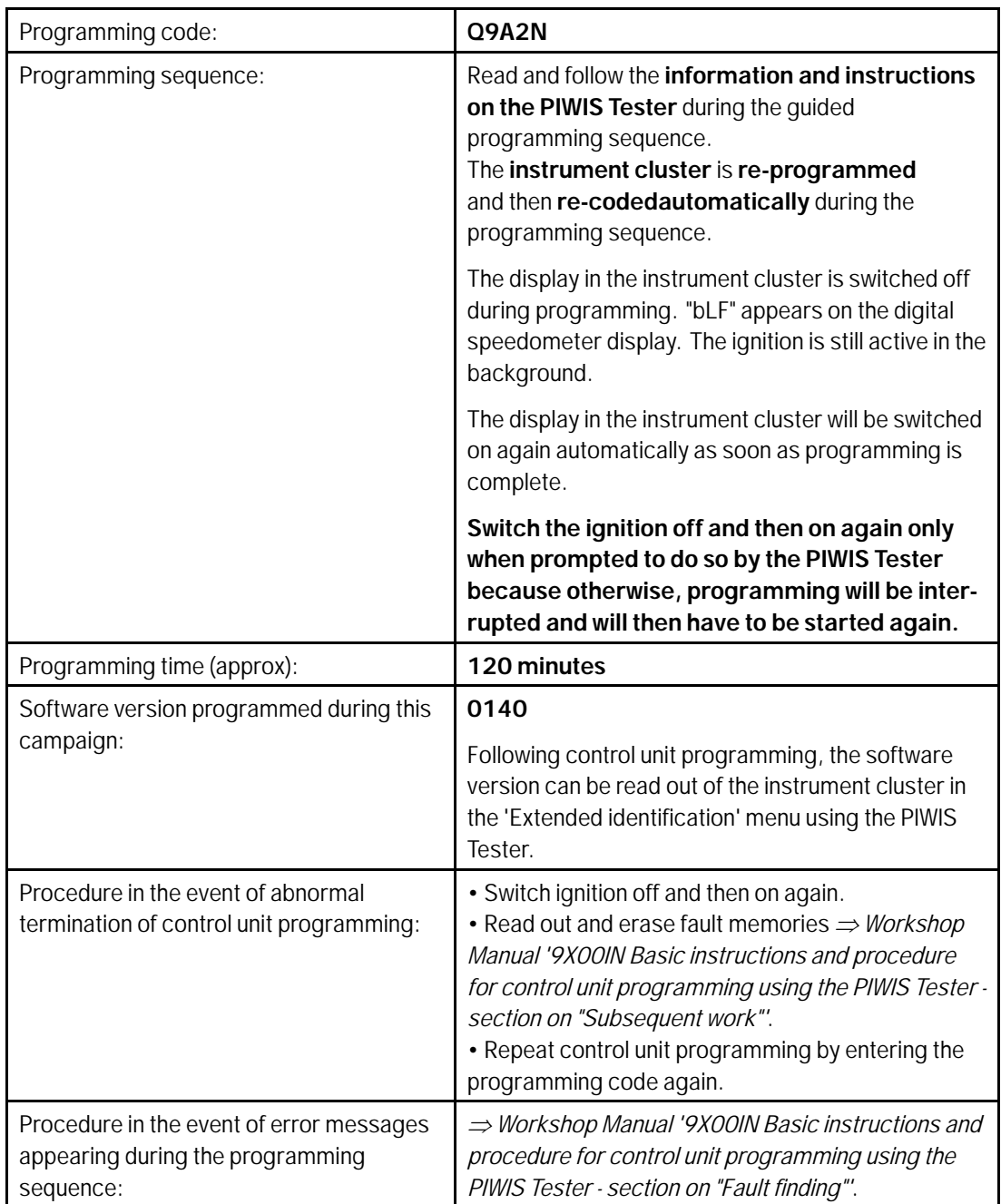

2 Read out and erase the fault memories of all control units.

#### Ō, **Information**

Brief breaks in communication between the control units during programming and coding can result in fault memory entries in all control units in the vehicle system, which may impair vehicle functions. **In addition to** the automatic deletion of the fault memories during programming, the fault memories of all control units must therefore be **read out again, checked and deleted** as described below **after each programming and coding process**.

- 2.1 Switch off the ignition and wait approx. 10 seconds before switching it on again.
- 2.2 Start the engine, leave it running for a short time and then stop it again.
- 2.3 Switch ignition off and then on again.
- 2.4 Restore communication between the PIWIS Tester and the vehicle.
- 2.5 Read out the fault memories and check stored fault memory entries. For instructions, see *Workshop Manual '9X00IN Basic information and procedure for control unit programming using the PIWIS Tester'*.

If control units are found to have faults that are not caused by control unit programming, these faults must **first be found and corrected**. This work **cannot** be invoiced under the workshop campaign number.

- 2.6 Delete fault memory entries.
- 2.7 Select the **'Overview'** menu to return to the control unit selection screen.

# **Concluding work**

Work Procedure: 1 Switch off the ignition.

- 2 Disconnect the PIWIS Tester from the vehicle.
- 3 Switch off and disconnect the battery charger.
- 4 Enter the campaign in the Warranty and Maintenance booklet.

#### $\bullet$ **Information**

The values for the Tire Pressure Monitoring (TPM) system may be lost during re-coding of the instrument cluster.

If the Tire Pressure Monitoring (TPM) system is reset, the wheel electronics must be re-taught and adapted to the system.

# **Preconditions and procedure for teaching the wheel electronics units:**

Vehicle is stationary for at least 5 minutes.

- Select the type of tires fitted (type and size) in the TPM menu in the instrument cluster. The message "No monitoring. System is learning from 15 mph (25 km/h)" then appears in the multifunction display.
- Drive at a speed of more than 15 mph (25 km/h) ideally without stopping until the tire pressure values are displayed (learning time: less than 2 minutes).

The system learns the wheel electronics only while driving. Intermediate stops and deviations from the described teaching procedure can result in a much longer learning time.

Teaching can be performed during the test drive or later while the customer is driving. Please inform your customer about this if necessary.

# **Warranty processing**

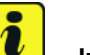

#### **Information**

The specified working time was determined specifically for carrying out this campaign and may differ from the working times published in the Labor Operation List in PIWIS.

#### Scope: **Re-programming instrument cluster**

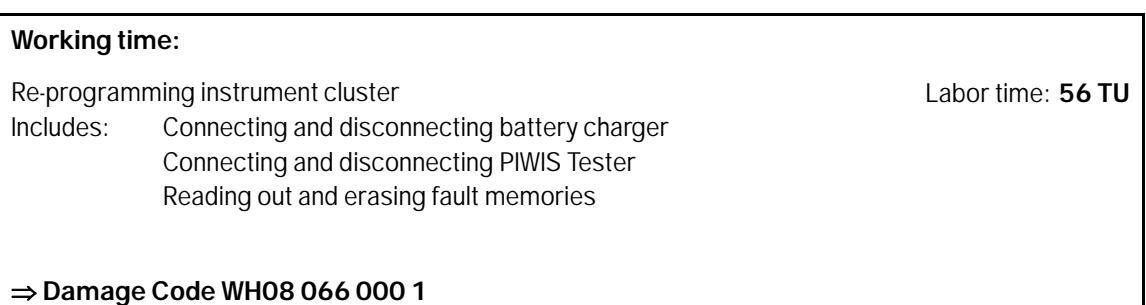

**Important Notice:** Technical Bulletins issued by Porsche Cars North America, Inc. are intended only for use by professional automotive technicians who have attended Porsche service training courses. They are written to inform those technicians of conditions that may occur on some Porsche vehicles, or to provide information that could assist in the proper servicing of a vehicle. Porsche special tools may be necessary in order to perform certain operations identified in these bulletins. Use of tools and procedures other than those Porsche recommends in these bulletins may be detrimental to the safe operation of your vehicle, and may endanger the people working on it. Properly trained Porsche technicians have the equipment, tools, safety instructions, and know-how to do the job properly and safely. If a particular condition is described, do not assume that the bulletin applies to your vehicle, or that your vehicle will have that condition. See your authorized Porsche Dealer for the latest information about whether a particular technical bulletin applies to your vehicle. Part numbers listed in these bulletins are for reference only. Always check with your authorized Porsche dealer to verify the current and correct part numbers. The work procedures updated electronically in the Porsche PIWIS diagnostic and testing device take precedence and, in the event of a discrepancy, the work procedures in the PIWIS Tester are the ones that must be followed. © Porsche Cars North America, Inc.

Dr. Ing. h.c. F. Porsche AG is the owner of numerous trademarks, both registered and unregistered, including without limitation the Porsche ©. Forsche ®, Boxster®, Carrera®, Cayenne®,<br>Cayman®, Macan®, Panamera®, Speedster Porsche Cars North America, Inc. believes the specifications to be correct at the time of printing. However, specifications, standard equipment and options are subject to change without notice. Some options may be unavailable when a car is built. Some vehicles may be shown with non-U.S. equipment. Please ask your authorized Porsche dealer for advice concerning the current availability of options and verify the optional equipment that you ordered. Porsche recommends seat belt usage and observance of traffic laws at all times.

Aug 9, 2017

Aug 9, 2017<br>Page 6 of 6 **AfterSales** 2017© Porsche Cars North America, Inc.